# WRF-LES simulation at CIMA

### L. Fita

Centro de Investigaciones del Mar y la Atmósfera (CIMA), CONICET-UBA, CNRS UMI-3351 IFAECI, C. A. Buenos Aires, Argentina

## April 13, 2019

#### Abstract

Here are derscribed the steps to perform a LES test simulation using WRF in CIMA's HPC resource called `hydra'

# 1 Compilation

Here are described the steps followed to compile LES test WRF code in hydra

1. First we need to specify a location for the compilation of the code:

/share/WRF/WRFgit/WRFlesideal/ifort/dmpar

2. From that location in hydra, download the source code of the WRF model (since V4.0 there is not provided anymore a compressed file with the code)

\$ git clone https://github.com/wrf-model/WRF

3. In order to compile, first it is required to define some environmental variables into the system

```
$ export NETCDF='/usr/local'
$ export WRFIO_NCD_LARGE_FILE_SUPPORT=1
```
4. Then prepare the file with the specific configuration for the compilation (in this case using intel compiler in `dmpar' mode [distributed memory only] and no nesting<sup>[1](#page-1-0)</sup>)

```
configure.wrf (13. (serial) 14. (smpar) 15. (dmpar) 16. (dm+sm)
   INTEL (ifort/icc)) [no nesting]
```
5. Compile te LES test case

\$ ./compile em\_les >& compile.log

6. Verify that there was not any error during compilation (should be empty)

\$ cat -n compile.log | grep Error

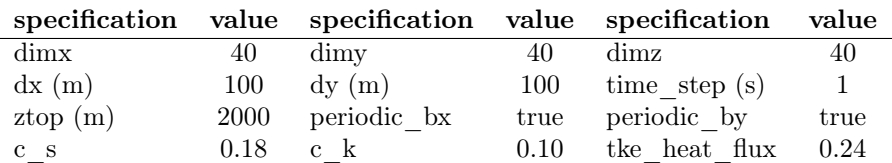

<span id="page-1-1"></span>Table 1: WRF's LES test simulation specificications (from WRF namelist.input file from test/em\_les folder

## 2 Use

here are describerd the different steps to perform the WRF's LES test simulation. This run test is done with standard original WRF's LES ideal simulation (see details in table [1\)](#page-1-1).

1. Simulation will be done in a different folder than the one where the compilation was made:

```
/home/lluis.fita/estudios/LES/test
```
2. Link the compiled and necessary files

\$ ln -s /share/WRF/WRFgit/WRFlesideal/ifort/dmpar/WRF/run/\* ./

3. Remove the namelist file in order to do not modify WRF's original namelist in case we want to modify something

```
$ rm namelist.input
$ cp /share/WRF/WRFgit/WRFlesideal/ifort/dmpar/WRF/test/em_les/namelist.input ./
```
4. Get the PBS jobs and scripts to run the simulation

```
$ cp /share/WRF/run_ideal.pbs ./
$ cp /share/WRF/launch_pbs.bash ./
```
5. Generate the initial conditions specific for the case (in this case using the defailt input\_sounding<sup>[2](#page-1-2)</sup>)

```
$ qsub run_ideal.pbs
```
6. Verify job is running propertly (it is very short, it last 18 seconds!)

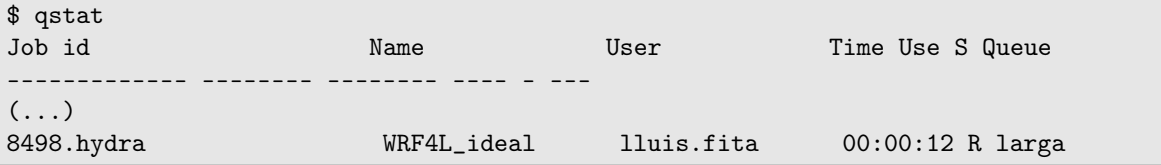

7. At the end one should have

```
$ ls -lrt realout/
total 3744
-rw-r–r– 1 lluis.fita cima 85706 Apr 12 13:27
 namelist.output_00010101000000-00010101010000
-rw-r–r– 1 lluis.fita cima 5020 Apr 12 13:27
 namelist.input_00010101000000-00010101010000
drwxr-xr-x 2 lluis.fita cima 4096 Apr 12 13:27 00010101000000-00010101010000
-rw-r–r– 1 lluis.fita cima 3733932 Apr 12 13:27 wrfinput_d01
```
<span id="page-1-0"></span><sup>1</sup>after WRF user's web page instructions [http://www2.mmm.ucar.edu/wrf/users/docs/user\\_guide\\_v4/v4.0/users\\_guide\\_chap5.html#](http://www2.mmm.ucar.edu/wrf/users/docs/user_guide_v4/v4.0/users_guide_chap5.html#_Installing_WRF) [\\_Installing\\_WRF](http://www2.mmm.ucar.edu/wrf/users/docs/user_guide_v4/v4.0/users_guide_chap5.html#_Installing_WRF)

<span id="page-1-2"></span><sup>2</sup> see /share/WRF/WRFgit/WRFlesideal/ifort/dmpar/WRF/test/em\_les/README.les for more details and options

8. And the rsl file shoult content:

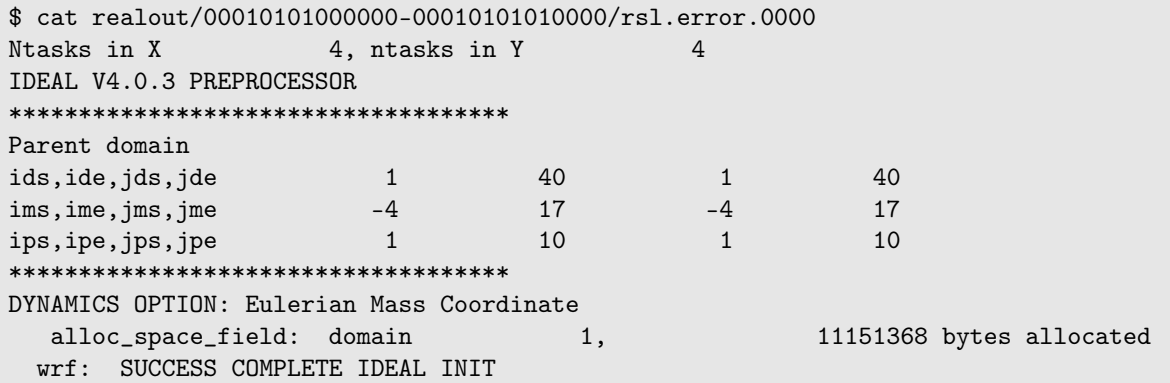

9. Once initial conditions are generated (realout/wrfinput\_d01), one can run the simulation. First the WRF PBS job script is required

```
$ cp /share/WRF/run_wrf.pbs ./
```
10. Simulation can be performed (by default 24 nodes)

```
$ qsub ru_wrf.pbs
8499.hydra
```
11. Verify simulation is propertly running

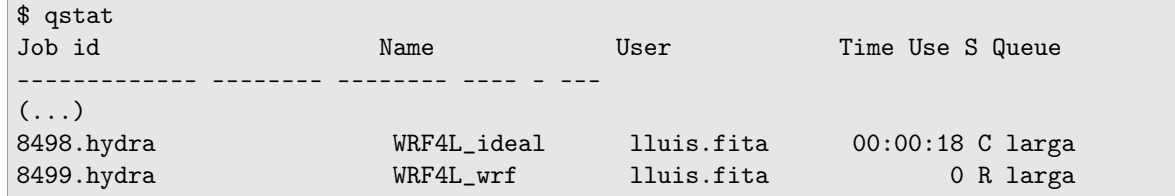

12. At the end of job

```
$ cat wrfout/00010101000000-00010101010000/rsl.error.0000
taskid: 0 hostname: node44
module_io_quilt_old.F 2931 F
Quilting with 1 groups of 0 I/O tasks.
Ntasks in X 4, ntasks in Y 6
  For domain 1, the domain size is too small for this many processors,
or the decomposition aspect ratio is poor.
  Minimum decomposed computational patch size, either x-dir or y-dir, is 10 grid
cells.
 e_we = 40, nproc_x = 4, with cell width in x-direction = 10
 e_{-}sn = 40, nproc<sub>-</sub>y = 6, with cell width in y-direction = 6
  –- ERROR: Reduce the MPI rank count, or redistribute the tasks.
––––––– FATAL CALLED –––––––-
FATAL CALLED FROM FILE: < stdin> LINE: 1745
NOTE: 1 namelist settings are wrong. Please check and reset these options
–––––––––––––––––––––-
application called MPI_Abort(MPI_COMM_WORLD, 1) - process 0
```
13. An error is found related to an exceess of cpu resources used. Thus there is a need to reduce it. Current configuration

```
$ cat run_wrf.pbs
(...)
## Queue
##PBS -q large
### Max run time
#PBS -l walltime=168:00:00
### Max memory
#PBS -l vmem=20gb
#PBS -l mem=20gb
## resources
#PBS -l nodes=1:ppn=24
(\ldots)mpiexec -n 24 ./launch_pbs.bash ./${execn}.exe >& run_${execn}0.log
```
14. There is a need to reduce the amount of resources. Let's try with 16 processes

```
$ vim run_wrf.pbs
(\ldots)## resources
#PBS -l nodes=1:ppn=16
(\ldots)mpiexec -n 16 ./launch_pbs.bash ./${execn}.exe >& run_${execn}0.log
```
15. re-launching job

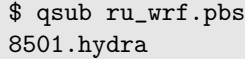

16. Checking job running

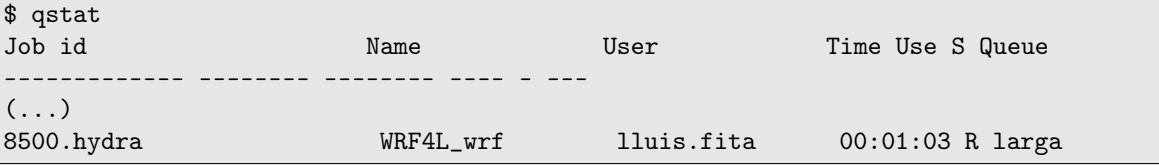

17. At the end of simulation  $(3)$  $(3)$  $(3)$ 

<span id="page-3-0"></span> $3$ note that with 16 process 1 time-step (1 s) is simulated with 0.0738 seconds of real time. Meaning that there is a simulation speed of around 13.6 times faster than simulation time

\$ tail wrfout/00010101000000-00010101010000/rsl.error.0000 Timing for main: time 0001-01-01\_00:59:54 on domain 1: 0.07378 elapsed seconds Timing for main: time 0001-01-01\_00:59:55 on domain 1: 0.07362 elapsed seconds Timing for main: time 0001-01-01\_00:59:56 on domain 1: 0.07385 elapsed seconds Timing for main: time 0001-01-01\_00:59:57 on domain 1: 0.07380 elapsed seconds Timing for main: time 0001-01-01\_00:59:58 on domain 1: 0.07392 elapsed seconds Timing for main: time 0001-01-01\_00:59:59 on domain 1: 0.07399 elapsed seconds Timing for main: time 0001-01-01\_01:00:00 on domain 1: 0.07406 elapsed seconds Timing for Writing wrfout\_d01\_0001-01-01\_01:00:00 for domain 1: 0.31056 elapsed seconds Timing for Writing restart for domain 1: 2.09555 elapsed seconds d01 0001-01-01\_01:00:00 wrf: SUCCESS COMPLETE WRF

18. One should have inside wrfout folder

\$ ls wrfout 00010101000000-000101010100000 stations namelist.input\_00010101000000-00010101010000 wrfout\_d01\_0001-01-01\_00:00:00 namelist.output\_00010101000000-00010101010000 wrfrst\_d01\_0001-01-01\_01:00:00 run\_wrf-00010101000000-00010101010000.log

19. Standard output of 2 time-steps is about 6.7M

\$ ls -lh wrfout/wrfout\_d01\_0001-01-01\_00:00:00 -rw-r–r– 1 lluis lluis 6.7M Apr 12 13:38 wrfout/wrfout\_d01\_0001-01-01\_00:00:00

20. See figures from [1](#page-5-0) to [4](#page-6-0) with some preiliminary results

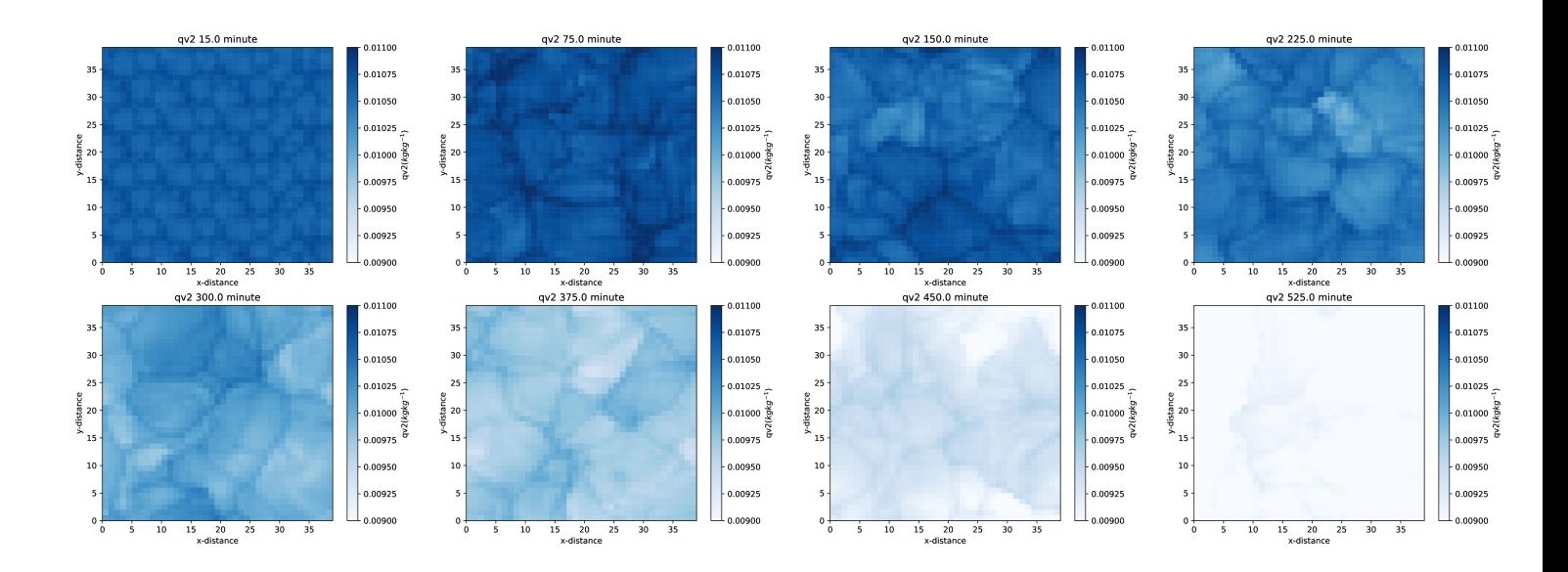

<span id="page-5-0"></span>Figure 1: Tempotal evolution of 2-m mixing vapor ratio over all the domain  $(kgkg^{-1})$  from the WRF's LES test run. After 15 minutes after model initialization, (top left), to 525 minutes (bottom right) every 75 minutes

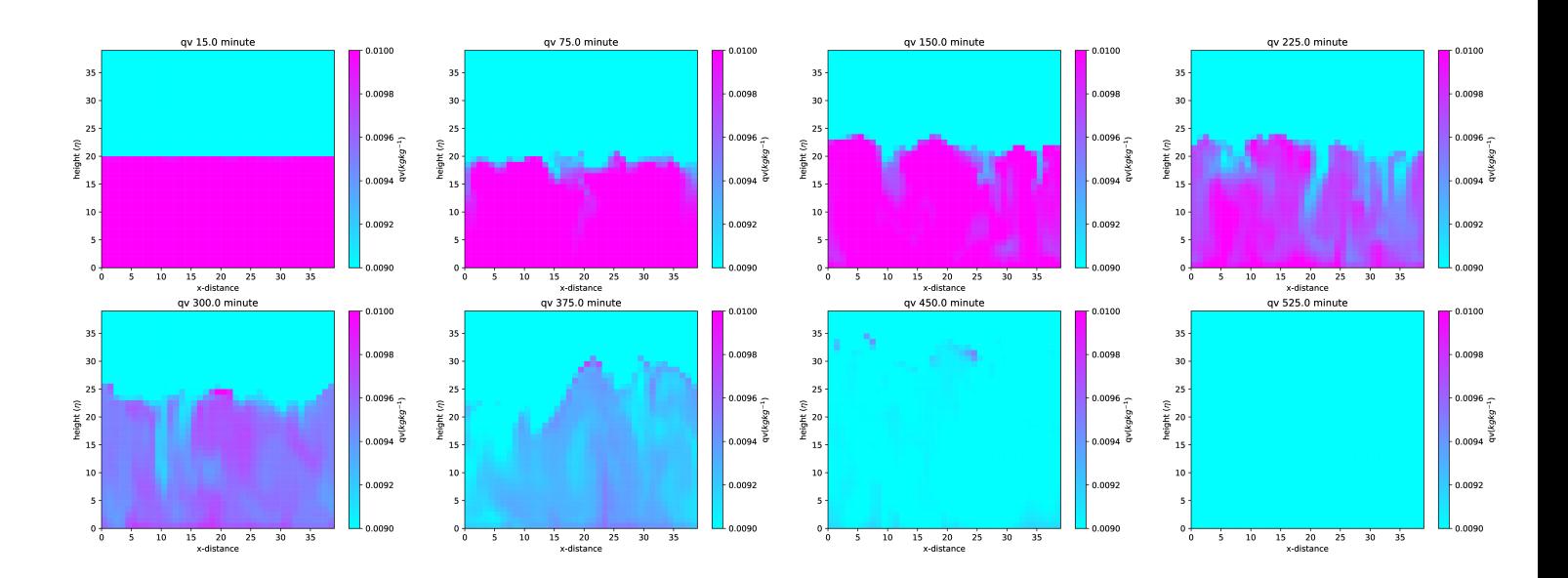

<span id="page-5-1"></span>Figure 2: As in figure [1](#page-5-0) but for the vertical corss-section of the mixing ratio  $(kgkg^{-1})$ 

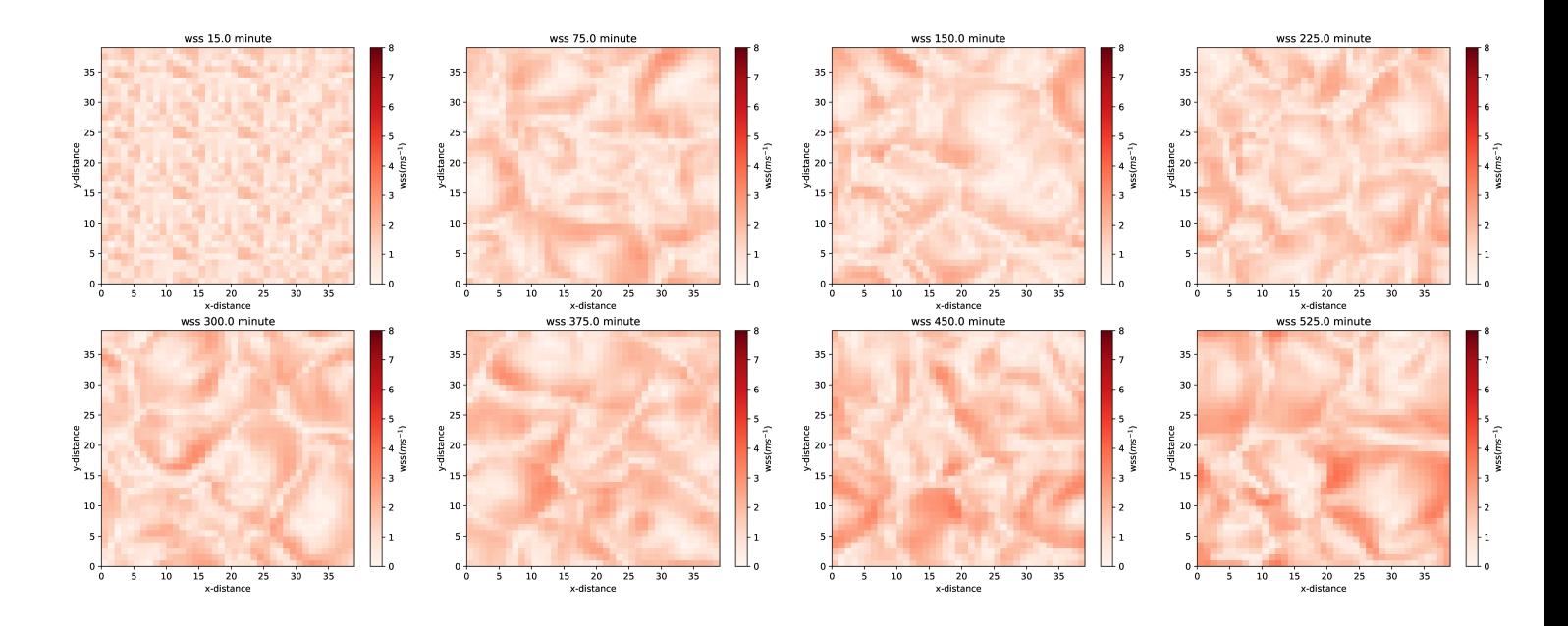

Figure 3: As in figure [1](#page-5-0) but for the 10-m wind speed  $(ms^{-1})$ 

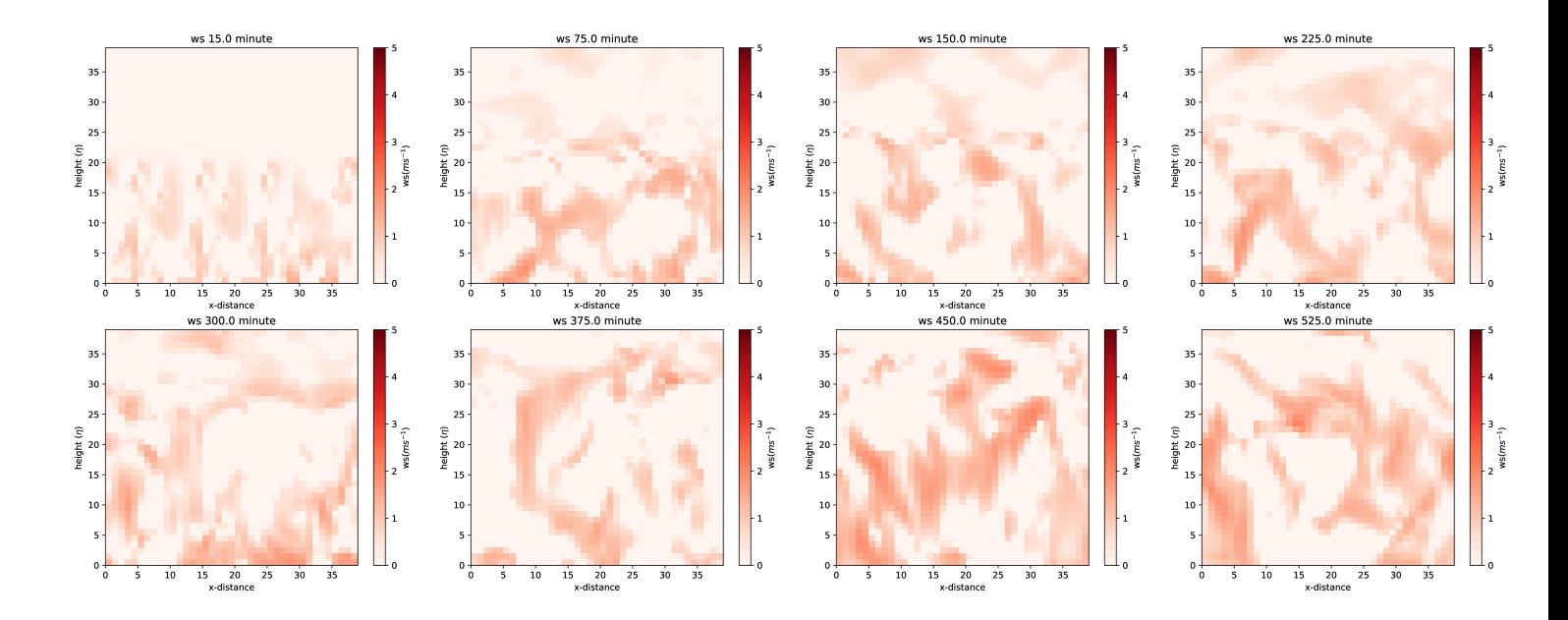

<span id="page-6-0"></span>Figure 4: As in figure [2](#page-5-1) but for the wind speed  $(ms^{-1})$